## **Rechnungsstellung Insurer – Excess invoice**

From now on it is possible to create an excess invoice from the popup of the insurer. You can create the excess invoice by pressing the following icon:

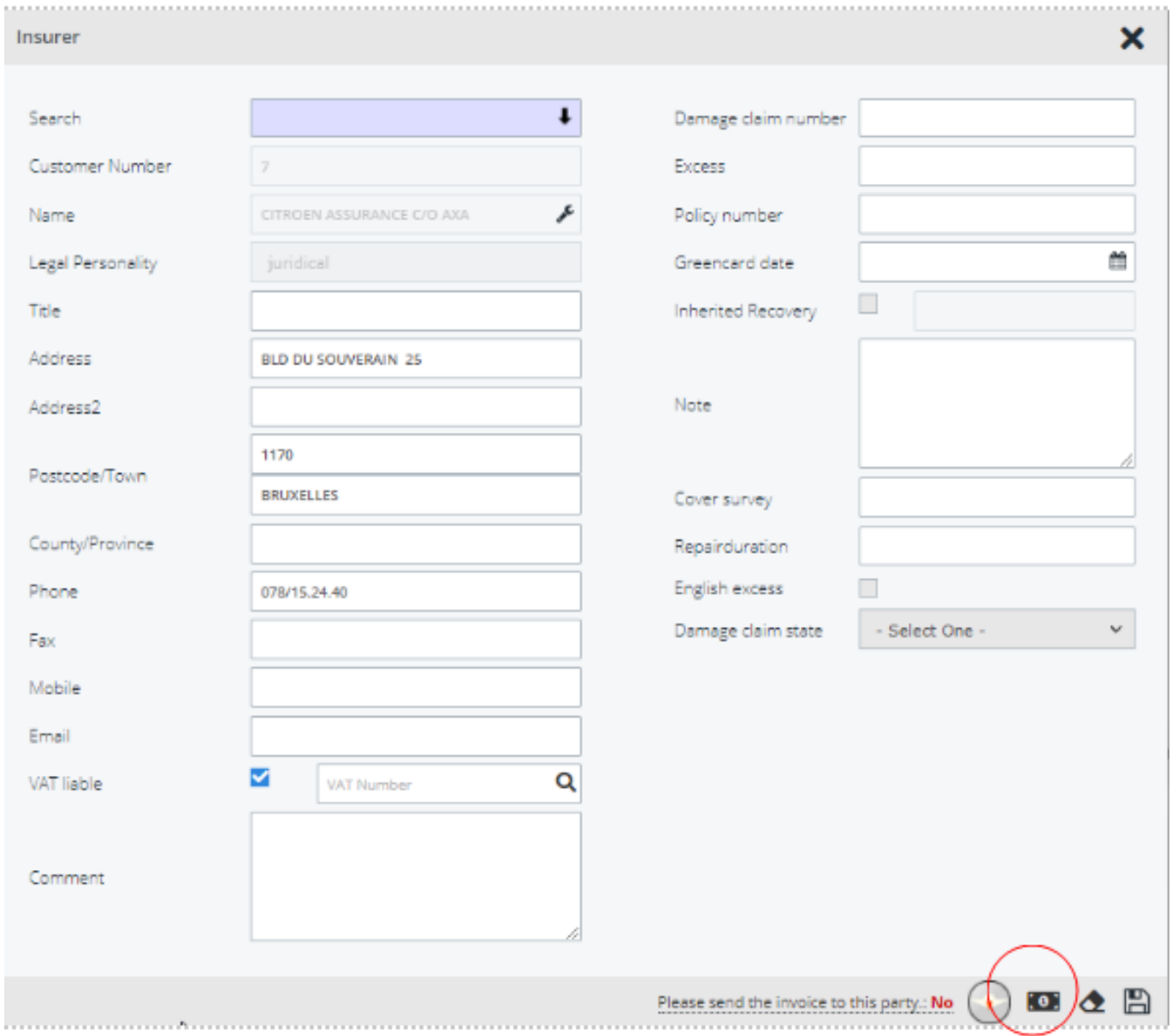

Eindeutige ID: #3878 Verfasser: Sophia Bouhajra Letzte Änderung: 2022-02-09 10:30